**Universidade Federal de Ouro Preto**

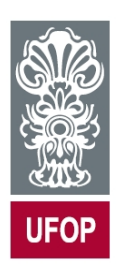

**Computação Móvel – Desenvolvimento Android - Prof. Vicente Amorim**

**Instalação e Configuração do Ambiente de Desenvolvimento**

## 1. Android SDK

O Android SDK é o kit de desenvolvimento de aplicativos móveis para Android (*System Development Kit*). Nada mais é que o conjunto de *softwares* necessários para que possamos desenvolver aplicativos executáveis nos dispositivos quer rodam tal *framework*. Internamente, o SDK é composto por uma série de APIs, pacotes e ferramentas que visam tornar a vida do desenvolvedor mais fácil

# 2. Versões do Android

Atualmente existem vários dispositivos Android no mercado. Cada um deles pode funcionar com uma versão diferente do Android e sendo diferenciadas por um código específico, conhecido como API *level*:

- API level 1: Android 1.0.
- API level 2: Android 1.1.
- API level 3: Android 1.5 (*Cupcake*).
- API level 4: Android 1.6 (*Donut*).
- API level 5: Android 2.0.
- API level 6: Android 2.0.1.
- API level 7: Android 2.1 (*Eclair*).
- API level 8: Android 2.2 (*Froyo*).
- API level 9: Android 2.3 (*Gingerbread*).
- API level 10: Android 2.3.3.
- API level 11: Android 3.0 (*Honeycomb*).
- API level 12: Android 3.1.
- API level 13: Android 3.2.
- API level 14: Android 4.0 (*Ice Cream Sandwich*).
- API level 15: Android 4.0.3.
- API level 16: Android 4.1 (*Jelly Bean*).
- API level 17: Android 4.2 (*Jelly Bean*).
- API level 18: Android 4.3 (*Jelly Bean)*.
- API level 19: Android 4.4 (*KitKat*).
- API level 20: Android 4.4W (*KitKat* para *wearables*).
- API level 21: Android 5.0 (*Lollipop*).
- API level 22: Android 5.1 (*Lollipop MR1*).

#### 3. Android Studio

Durante todo o curso utilizaremos um ambiente de desenvolvimento especialmente projetado para o desenvolvimento Android. O Android Studio possui algumas vantagens quando comparado à versão anterior da IDE oficial (*Eclipse*): O editor tem mais opções, existem templates para criação de aplicativos para diversos tipos de dispositivos, sistema de *build* baseado na ferramenta Gradle, etc.

Siga os passos abaixo para *download* e instalação do Android Studio:

- Instale o JDK 7 (*Java Development Kit*) e faça a variável de ambiente JAVA\_HOME apontar para a pasta onde o JDK foi instalado;
- Baixe o Android Studio em http://developer.android.com/sdk. Após o *download* ser iniciado, a própria página do *download* te fornecerá algumas dicas de configuração.

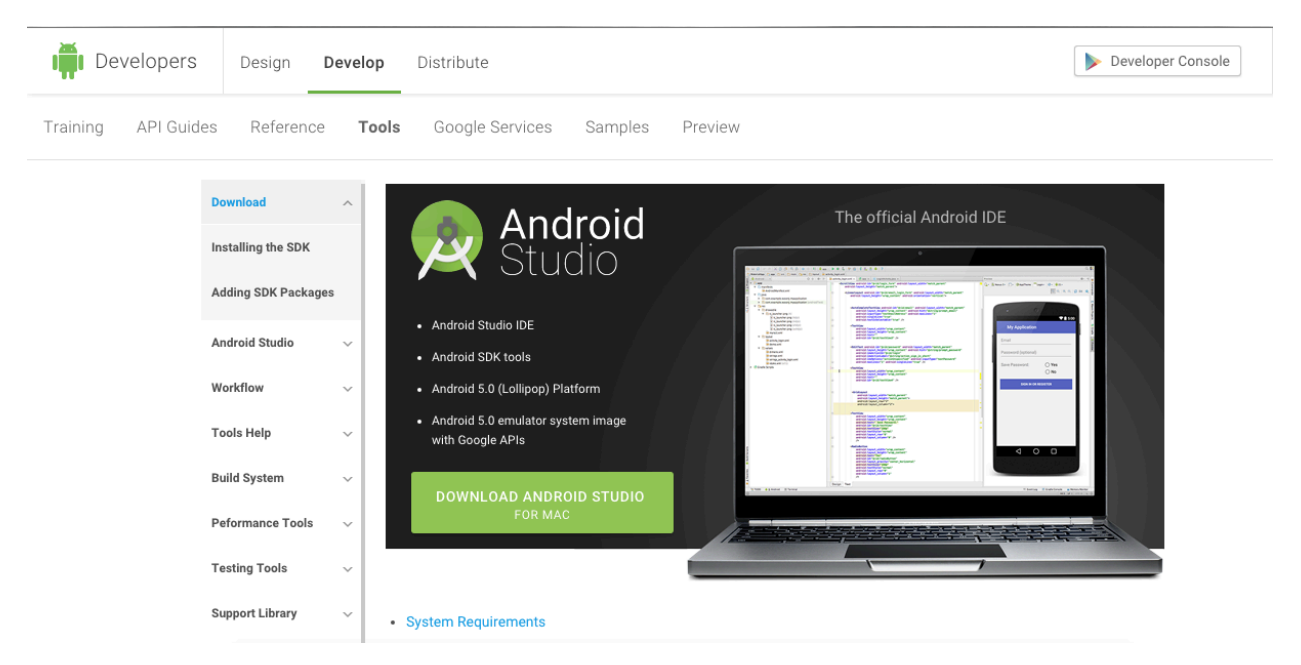

- Instale o Android Studio: Durante a instalação defina a pasta na qual os projetos serão armazenados (não esqueça da mesma, pois iremos utilizá-la durante todo o semestre).
- Na primeira inicialização do Android Studio, uma tela como a abaixo será exibida:

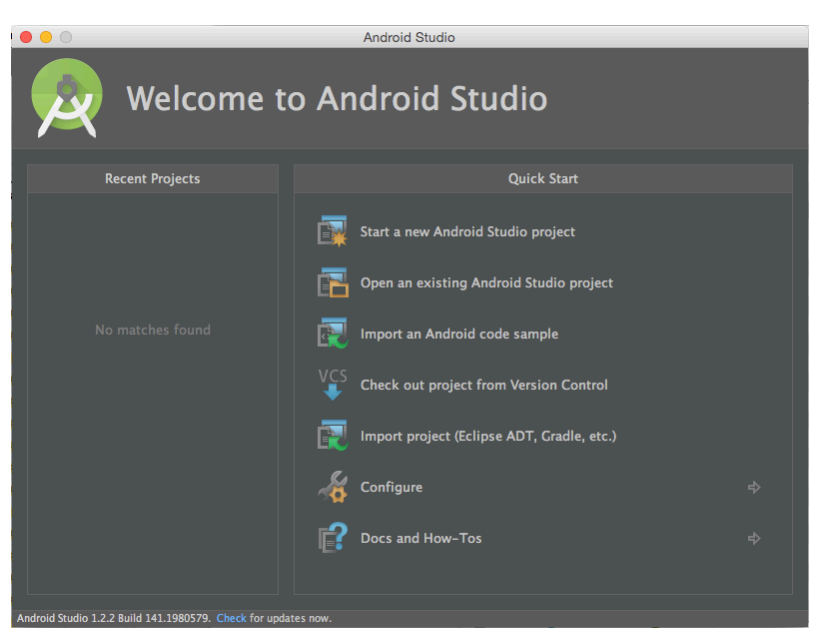

• Antes de iniciar o primeiro projeto faz-se necessário instalar alguns pacotes da IDE. Selecione a opção "Configure" -> "SDK Manager"

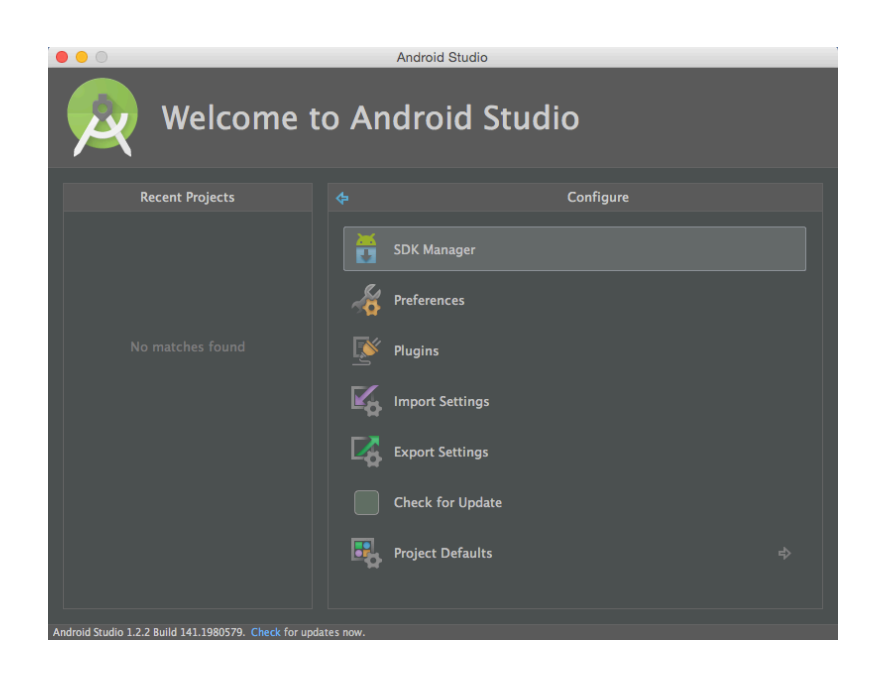

## 4. Instalação de pacotes via *SDK Manager*

Antes de iniciar o desenvolvimento é necessário baixar as plataformas do Android, com o objetivo de criarmos emuladores para cada versão do sistema operacional. Além dos componentes já instalados, marque para instalação também os seguintes pacotes:

- Android 5.1.1 (API 22)
	- o *Documentation for SDK.*
	- o *SDK Platform*.
	- o *ARM EABI v7a System Image*.
	- o *Google APIs*.
	- o *Sources for Android SDK*.
- Extras (os já instalados devem ser atualizados, se disponível)
	- o Android Support Repository.
	- $\circ$  Android Support Library.
	- o Google Play Services.
	- o Google Repository.
	- o Google USB Driver.
	- o Intel x86 Emulator Accelerator (HAXM installer) (somente se seu computador possuir um processador Intel).

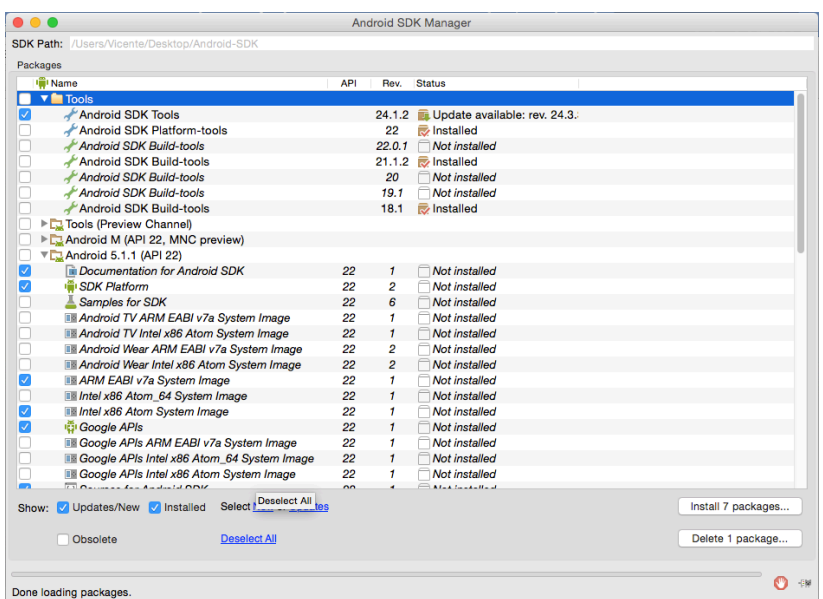

Para concluir a instalação, clique no botão "Install ... packages" no canto inferior direito.

- Aceite as licenças de todos os pacotes.
- Clique em "Install".
- Aguarde até que todos os pacotes sejam baixados e instalados.

## 5. Instalação do Intel Hardware Accelerated Execution Manager (HAXM)

O emulador nativo do Android é normalmente muito lento. Uma das opções para fazê-lo rodar mais rápido é instalar e configurar este acelerador via *hardware* (é possível ainda utilizar outros emuladores como o Genymotion - https://www.genymotion.com/). Após o *download* do HAXM, o mesmo precisa ser instalado no sistema (caso já não tenha sido).

• Acesse a pastas /sdk/extras/intel e instale o HAXM (Figura abaixo).

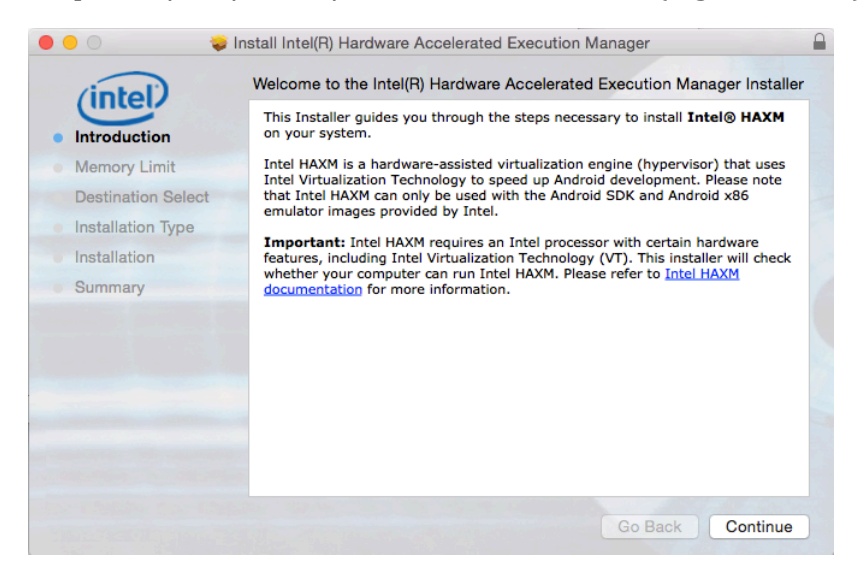